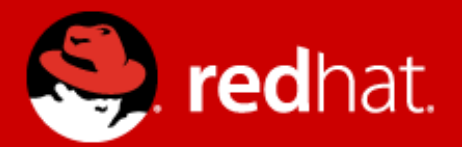

# **Management and Monitoring - labs** Jitka Kožaná Quality Assurance Supervisor, JBoss by Red Hat

Advanced Java EE Lab @ FI MU May 12 2014

# **Agenda**

- Monitoring
	- JDK tools
	- System tools
- WildFly 8 Domain
- CLI
- Java API
- HTTP API
- WebUI

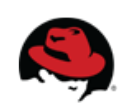

# **JDK tools - JAR level investigation**

#### jar tf \$file or unzip -l \$file

jar tf jboss-modules.jar

for i in `find . -name '\*.jar'`; do echo "-- \$i"; jar tf "\$i"; done

#### javap -classpath \$file FQCN

javap -classpath jboss-modules.jar org.jboss.modules.JarModuleLoader

javap -private -classpath jboss-modules.jar org.jboss.modules.JarModuleLoader

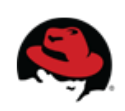

```
JDK tools – process
```
bin/standalone.sh

 $ips -l$  [-m -v] export PID=`ips -l | grep jboss-modules.jar | cut -d" " -f1`

jinfo \$PID

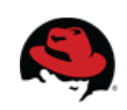

```
JDK tools – memory
```
jmap \$PID

jmap -heap \$PID

```
jmap -dump:file=heap-dump $PID
```
jhat heap-dump

Check <http://127.0.0.1:7000/>

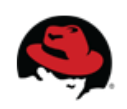

#### **JDK tools – stack trace and JVM stats**

jstack -I \$PID

#### jstat -gcutil -t \$PID 1s 30

man jstat or http://docs.oracle.com/javase/7/docs/technotes/tools/share/jstat.html

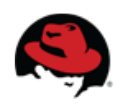

### **JDK tools - GUI**

jconsole \$PID

bin/jconsole.sh

jvisualvm

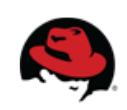

## **Java API**

- Maven artifact org.wildfly:wildfly-controller-client
- *management-01*: Read release version
- *management-02:* Read recursively resources include runtime
- *management-03*: Read recursively resource description of remoting, namely http-remotingconnector
- *management-04*: connect remotely to running WF8 instance

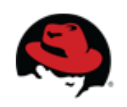

# **HTTP API**

#### Simple get operations

- <http://localhost:9990/management?recursive&include-runtime&json.pretty>
	- management?operation=resource-description&recursive&operations
	- management/subsystem/infinispan/cache-container/ejb
	- management/subsystem/jgroups/stack/udp? operation=attribute&name=protocols
	- Read: release version (attribute)
	- Read: remoting subsystem, worker-task-max-threads value

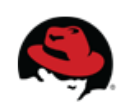

## **Web Console**

#### <http://127.0.0.1:9990/console/>

- Check environment properties
- Start/stop server-one
- Create and run server instance (Heap 128m, PermGen 64m)
	- Change JVM configuration defined for particular server
	- Change JVM configuration defined for new server group
- Check ExampleDS datasource configuration, create TestDS
- Create JMS queue in Messaging subsystem

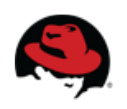

# Thank you for your attention.

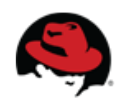